## **Temporarily Switching Users in Jira/Confluence**

Sometimes administrators need to temporarily 'log in as' a particular user, in order to debug some problem. There is the [SU for Jira](https://marketplace.atlassian.com/apps/5043/su-for-jira?hosting=server&tab=overview)/[Confluence](https://marketplace.atlassian.com/apps/9475/su-for-confluence) plugin for this, and the **Switch to a different user** built-in script in the ScriptRunner plugin.

But if you're cheap or lazy, a JSP file [\(switchuser.jsp for Jira 8.x+](https://hg.sr.ht/~redradishtech/atlassian_switchuser/raw/jira/8.x/switchuser.jsp), [Jira 7.x](https://hg.sr.ht/~redradishtech/atlassian_switchuser/raw/jira/7.x/switchuser.jsp) or [switchuser.jsp for Confluence](https://hg.sr.ht/~redradishtech/atlassian_switchuser/raw/confluence/switchuser.jsp)) in the right place will do the job fine, although the UI is not that flash:

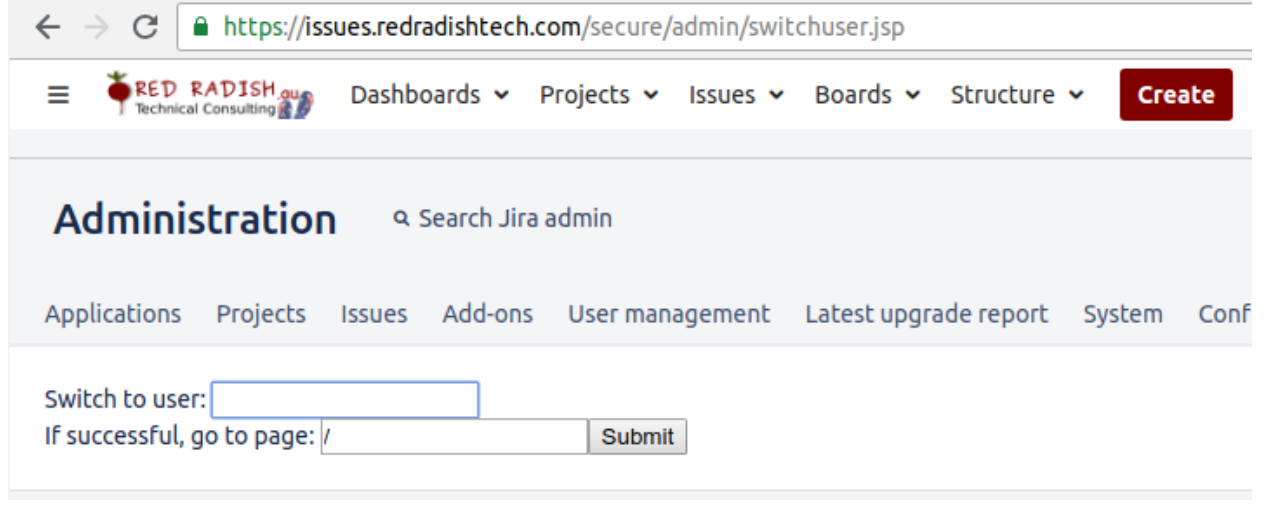

Just drop it into the right directory:

## **For Confluence**

```
cd /opt/atlassian/confluence/$version/confluence/admin/
curl -LOJ 'https://hg.sr.ht/~redradishtech/atlassian_switchuser/raw/confluence/switchuser.jsp'
chown root:confluence switchuser.jsp
```
## **For JIRA 8.x and above**

```
cd /opt/atlassian/jira/$version/atlassian-jira/secure/admin/
curl -LOJ 'https://hg.sr.ht/~redradishtech/atlassian_switchuser/raw/jira/8.x/switchuser.jsp'
chown root:jira switchuser.jsp
```
## **For JIRA 7.x and earlier**

```
cd /opt/atlassian/jira/$version/atlassian-jira/secure/admin/
curl -LOJ 'https://hg.sr.ht/~redradishtech/atlassian_switchuser/raw/jira/7.x/switchuser.jsp'
chown root:jira switchuser.jsp
```
These JSPs work with Okta (unlike ScriptRunner - see [SRPLAT-192\)](https://productsupport.adaptavist.com/browse/SRPLAT-192), and will also pacify websudo initially, so you are not prompted for the user's password when doing certain admin operations.